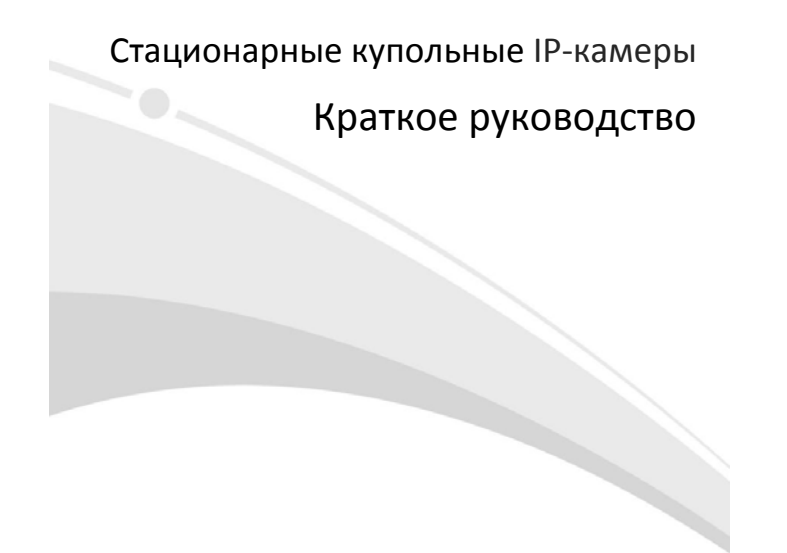

V1.01

#### **Требования к водонепроницаемости**

Необходимо обеспечить водонепроницаемость кабелей в соответствии со следующими<br>инструкциями. Ответственность за повреждение устройства из-за попадания воды по<br>причине ненадлежащих мер по обеспечению водонепроницаемости по

# **ПРИМЕЧАНИЕ!**

- Перед началом работы подключите все необходимые кабели и обрежьте медные провода для неиспользуемых кабелей.
- Используйте водостойкую клейкую ленту (поставляется с некоторыми продуктами) для защиты кабелей.
- Используйте принадлежности для гидроизоляции, чтобы защитить сетевой кабель. Выполните отдельную гидроизоляцию кабеля питания, если он не используется. Выполнять гидроизоляцию видеокабеля не требуется.
- 1. Используйте изоляционную ленту (не входит в комплект поставки) для соединительной части каждого кабеля.

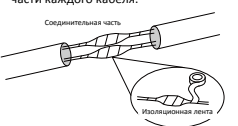

2. Выполните гидроизоляцию кабелей с помощью водостойкой клейкой ленты. (1)Полностью растяните водонепроницаемую ленту на обоих концах.

(2)Плотно обмотайте соединительную часть и концы кабелей водостойкой лентой. Во время этого процесса лента должна быть полностью растянута.

(3) Затяните ленту на обоих концах для предотвращения утечки воды.

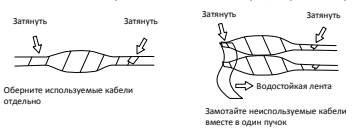

3. Последовательно установите поставляемые принадлежности для гидроизоляции на

 $\frac{1}{\sqrt{2}}$ сетевой кабель.

### **ПРЕДУПРЕЖДЕНИЕ!**

Сначала необходимо установить резиновое кольцо на интерфейс сетевого кабеля.

4. Если у камеры имеется кабель постоянного тока, который не будет использоваться, вставьте в интерфейс заглушку.

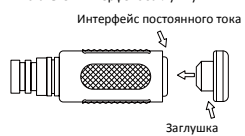

5. Необязательный шаг. После обеспечения гидроизоляции поместите кабели в водонепроницаемую распределительную коробку (приобретается отдельно).

### **ПРЕДУПРЕЖДЕНИЕ!**

- Кабельный разъем не должен оставаться незащищенным. Не допускайте воздействия
	- воды.
- Соберите и закрепите устройство после демонтажа.
- Поместите адаптер питания в распределительную коробку.

#### **1 Упаковочный лист**

В случае повреждения упаковки и обнаружения недостачи обратитесь к местному дилеру. Комплектация зависит от модели устройства.

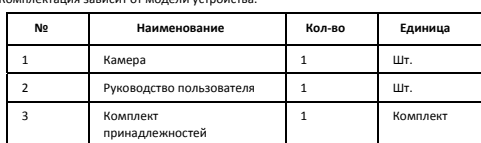

### **2 Инструкции по технике безопасности**

Монтаж и демонтаж устройства и его комплектующих должны выполняться<br>квалифицированным персоналом. Перед установкой и эксплуатацией устройства<br>необходимо ознакомиться со всеми приведенными ниже инструкциями по технике<br>безо

2.1 Меры предосторожности

Используйте адаптер питания или устройство PoE, соответствующий требованиям. В противном случае устройство может быть повреждено.

- Будьте осторожны, чтобы не запачкать и не поцарапать крышку купола, потому что это может снизить качество изображения. Не снимайте защитную пленку с крышки
- купола до завершения установки.<br>• Убедитесь, что кабель между блоком питания и камерой не слишком длинный.<br>Чрезмерно длинный кабель может привести к падению напряжения камеры и к<br>сбоям в ее работе. Если требуется удлинить
- блоком питания и сетью. Не сгибайте кабели во время установки, т. к. плохой кабельный контакт может привести к неисправности.
- При подключении к внешнему интерфейсу используйте имеющуюся клемму и<br>убедитесь, что кабельный наконечник (защёлка или зажим) исправен и плотно<br>закреплен. Следите, чтобы во время монтажа кабель не натягивался и имел<br>соо
- контакта вследствие удара или вибрации.<br>● По время транспортировки необходимо уделять особое внимание защите<br>прозрачной крышки купола от трения, царапин, пятен и т. д. Не снимайте защитную<br>пленку с крышки купола до завер
- 
- время установки возможно попадание пыли, снимите крышку купола и уберите ее в<br>чистое место. Установите крышку купола после установки основания.<br>• Свяжитесь со специалистами для получения информации о техобслуживании. Не<br>

#### 2.2 Техническое обслуживание

- 
- При наличии пыли на передней стеклянной поверхности осторожно удалите ее,<br>используя обезжиренную кисть или резиновый аспиратор.<br>• При наличии жирных пятен или пыли на передней стеклянной поверхности<br>осторожно очистите п
- При очистке поверхности прозрачной крышки купола не используйте органические растворители, такие как бензол и спирт.

### **3 Внешний вид**

#### 3.1 Размеры

На рисунке ниже показаны размеры устройства. Внешний вид может отличаться в зависимости от модели камеры.

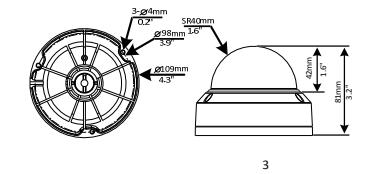

#### 3.2 Подключение кабелей

Внешний вид и ответвительный кабель могут отличаться в зависимости от модели камеры.

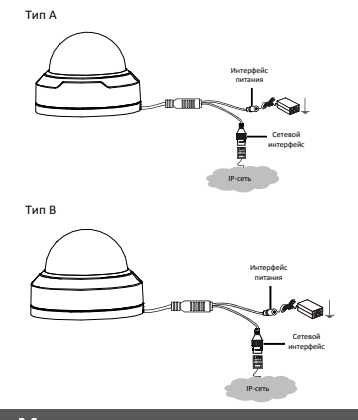

### **4 Монтаж камеры**

Ниже показан пример камеры с инфракрасной подсветкой. Чтобы узнать о фактическом внешнем виде, см. изделие.

1. Отметьте положения отверстий. Приклейте на потолок позиционирующую наклейку и пропустите кабели через отверстие в потолке.

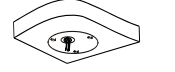

2. Просверлите отверстия в стене. Используйте сверло диаметром 6‐6,5 мм, чтобы просверлить отверстия глубиной 30 мм в соответствии с положениями, отмеченными на наклейке.

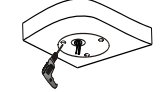

3. Установите пластиковые дюбели под саморезы. Забейте в направляющие отверстия пластмассовые дюбели и убедитесь в плотности их посадки.

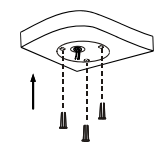

4. Установите камеру. Подключите все кабели к камере, вставьте самонарезающие винты в направляющие отверстия в основании камеры и прикрутите камеру к потолку отверткой.

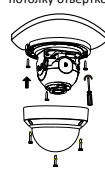

5. Отрегулируйте направление наблюдения объектива (отрегулировав объектив по<br>вертикали, затяните винты). Объектив можно поворачивать по горизонтали, вращая<br>его основание, как показано цифрой **Ф** на рисунке ниже. Ослабив з

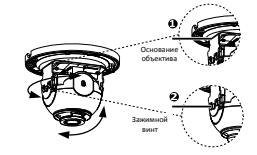

6. Установите прозрачный корпус купола. Совместите отверстия под винты в основании и затяните три винта со звездообразными шлицами по краю прозрачной крышки купола для фиксации.

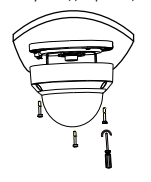

## **ОБРАТИТЕ ВНИМАНИЕ!**

- Вышеупомянутый процесс является скрытой установкой. Кабели выводятся с верхней<br>части камеры. Кабели стягиваются в жгут, чтобы они не мешали установке камеры. При<br>наружной установке ответвительные кабели выводятся через
- После установки крышки купола проверьте затяжку трех винтов со звездообразными шлицами по краю крышки и убедитесь, что камера плотно закрыта. Для получения дополнительной информации см. шаг 6.

#### **5 Доступ к камере**

- Перед началом работы убедитесь, что:
- Камера работает надлежащим образом и подключена к сети. На используемом вами ПК установлена версия браузера Internet Explorer 7.0 или выше.
- Чтобы настроить доступ к камере через Интернет, выполните следующие действия:
- 1. Откройте браузер, введите IP‐адрес камеры **192.168.1.13** в адресную строку и нажмите клавишу Enter, чтобы открыть страницу входа.
- 2. Введите имя пользователя и пароль (**admin**/**123456** по умолчанию), а затем нажмите **Login**.

## **ПРИМЕЧАНИЕ!**

- Протокол DHCP включен по умолчанию. Если в вашей сети используется сервер DHCP, камере может быть назначен IP‐адрес, который необходимо будет использовать для входа в систему.
- При первом входе в систему может потребоваться установить плагин. Следуйте указаниям на экране для завершения установки, а затем снова откройте браузер, чтобы войти в систему.
- Пароль по умолчанию предназначен только для первого входа в систему. Для<br>обеспечения безопасности измените пароль после первого входа в систему<br>Настоятельно рекомендуется придумать надежный пароль, содержащий не менее 9

• Если пароль был изменен, используйте для входа новый пароль.

#### **Отказ от ответственности и предупреждения о мерах безопасности**

### **Заявление об авторских правах**

© 2023, авторские права принадлежат компании Zhejiang Uniview Technologies Co., Ltd. Все права

защищены.<br>Никакая часть настоящего руководства не может быть скопирована, воспроизведена, переведена<br>или передана в любой форме или любыми средствами без предварительного письменного<br>согласия компании Zhejiang Un «мы»)

листь.<br>Устройство, описанное в настоящем руководстве, может содержать собственное программное обеспечение, принадлежащее компании и ее лицензиарам. Без разрешения нашей компании и ее лицензиаров запрещается копировать, распространять, модифицировать, присваивать,<br>декомпилировать, расшифровывать, подвергать обратному инжинирингу, предоставлять в<br>аренду,передаватьилисублицензироватьвышеупомянутоепрог форме и любым способом.

## **Подтверждение торговых марок**

UNV UNIACH REARRATED TOBAPHINMA SHAKAMA MAN SAPETACTPHPOBAHHIMMA

товарными знаками нашей компании.<br>Все другие торговые марки, названия компаний и наименования продуктов, упомянутые в<br>настоящем руководстве, являются собственностью соответствующих владельцев.

**Заявление о соблюдение экспортного законодательства**  Наша компания соблюдает применимые законы и правила экспортного контроля, действующие<br>во всем имре, в том числе в Китайской Народной Республике и США. Мы также соблюдаем<br>соответствующие правила, касающиеся экспорта, ре

экспортные законы и правила, применимые к устройству, описанному в настоящем руководстве.<br>**Уведомление о конфиденциальности**<br>Наша компания соблюдает соответствующие законы о конфиденциальности и стремится<br>защищать

нашей политики конфиденциальности на сайте компании и узнать, как мы обрабатываем вашу личную информацию. Помните, что использование устройства, описанного в данном<br>руководстве, предполагает сбор личной информации, такой как изображения лиц, отпечатки<br>пальцев, номерныезнаки, адреса электронной почты, номера

**Об этом руководстве** 

- Настоящее руководство предназначено для нескольких моделей устройств, поэтому фотографии, иллюстрации, описания и т. д. могут отличаться от фактического внешнего вида или функций конкретного изделия.
- Настоящее руководство предназначено для нескольких версий программного обеспечения, поэтому иллюстрации и описания могут отличаться от реального графического интерфейса и<br>функций программного обеспечения.<br>● Несмотря на все наши усилия, в этом руководстве могут быть технические или типографские
- функций программного обеспечения. Несмотря на все наши усилия, в этом руководстве могут быть технические или типографские ошибки. Наша компания не несет ответственности за любые ошибки и оставляет за собой право изменять руководство без предварительного уведомления.
- Пользователи несут полную ответственность за ущерб и убытки, возникшие в результате
- 7 нарушений правил эксплуатации.<br>● Мы оставляем за собой право изменять любую информацию в этом руководстве без<br>предварительного уведомления. В связи с обновлением версии устройства или нормативных<br>требований соответствующ

#### **Ограничение ответственности**

 Устройство, описанное в данном руководстве, предоставляется на условиях «как есть». Если это не требуется действующим законодательством, данное руководство предназначено только для информационных целей, а все утверждения, сведения и рекомендации представляются здесь без каких‐либо явных или подразумеваемых гарантий в отношении качества, соответствия указанным целям, отсутствия нарушений прав третьих сторон и всего прочего.

- **В той степени, в которой это лопускается лействующим законолательством, общая** ответственность нашей компании за все повреждения устройства, описанного в настоящем<br>руководстве, не превышает сумму, которую вы заплатили за это устройство (за исключением<br>предусмотренных применимым законодательством сл
- подключением устройства к Интернету, включая, помимо прочего, риски сетевых атак, взлома системы и заражения вирусами. Наша компания настоятельно рекомендует пользователям<br>принять все необходимые меры для усиления защиты сети, устройства, данных и личной<br>информации. Компания не несет ответственности, связанн
- последствия использования или невозможности использования продукта или услуги, включая, помимо прочего, упущенную выгоду и любые другие коммерческие убытки, потерю данных,<br>расходы на покупку заменающих товаров или услуг; материальный ущерб, травмирование,<br>перерывы в работе, потерю деловой информации, а также случайным или дополнительным ущербом).

#### **Сетевая безопасность**

**Рекомендуется принять все необходимые меры для повышения уровня сетевой безопасности вашего устройства.**

- 
- Ниже перечислены необходимые меры для обеспечения сетевой безопасности устройства.<br>• Измените пароль по умолчанию на более надежный настоятельно рекомендуется изменить<br>• пароль по умолчанию после первого входа в систему до последней версии для поддержки новых функций и повышения уровня безопасности. Для<br>получения последней версии прошивки посетите официальный веб-сайт нашей компании или
- обратитесь к местному продавцу. **Для повышения сетевой безопасности устройства следуйте приведенным ниже**
- **рекомендациям. Регулярно меняйте пароль:** меняйте пароль устройства на регулярной основе и храните его в безопасном месте. Удостоверьтесь, что только авторизованный пользователь может получить
- доступ к устройству. **Включите HTTPS/SSL:** используйте SSL‐сертификат для шифрования HTTP‐сообщений и
- обеспечения защиты данных.<br>• Включите фильтрацию IP-адресов: разрешите доступ только с указанных IP-адресов.<br>• Используйте минимальное число сопоставляемых портов: настройте маршрутизатор или<br>• брандмаузр таким образом, ч устройство в качестве хоста DMZ и не настраивайте полный конус NAT.

- **Отключите функции автоматического входа и сохранения пароля:** если к вашему компьютеру имеют доступ несколько пользователей, рекомендуется отключить эти функции, чтобы
- предотвратить несанкционированный доступ.<br>• Имя пользователя и пароль должны быть уникальными: не используйте имя пользователя и<br>пароль вашей социальной сети, банка, учетной записи электронной почты и т. д. в качестве<br>име
- пользователей, рекомендуется предоставить каждому пользователю только те права, которые
- являются необходимыми.<br>• Отключите UPnP: когда функция UPnP включена, маршрутизатор автоматически сопоставляет<br>• Отключите UPnP: когда функция UPnP включеная перенаправляет данные портов, что приводит к<br>риску утечки данны
- **Многоадресный:** многоадресный режим предназначен для передачи видео на несколько устройств. Если вы не используете этот режим, рекомендуется отключить многоадресную передачу в своей сети.
- **Проверка журналов:** регулярно проверяйте журналы вашего устройства, чтобы обнаружить несанкционированный доступ или подозрительные операции.
- Изолируйте сеть видеонаблюдения: изоляция сети видеонаблюдения от других сервисных<br>- сетей помогает предотвратить несанкционированный доступ к устройствам системы<br>- безопасности из других сетей.<br>• Физическая защита: хра
- 
- предотвратить несанкционированный физический доступ. **SNMP:** отключите SNMP, если вы не используете этот протокол. Если вы используете его, рекомендуется выбрать версию SNMPv3.
- 

**Подробнее**  Вы также можете получить дополнительную информацию о безопасности в Центре реагирования на угрозы безопасности на нашем официальном сайте.

**Предупреждения о мерах безопасности**<br>Устройство должно устанавливаться и обслуживаться квалифицированным специалистом с<br>необходимыми знаниями в области систем безопасности. Чтобы избежать травм и/или потери имущества, перед началом использования устройства внимательно прочитайте это руководство и убедитесь, что все применимые требования соблюдены.

- **Хранение, транспортировка и использование**  Храните и используйте устройство в надлежащей среде, которая отвечает всем необходимым требованиям, включая, температуру, влажность, уровни запыленности, концентрации едких
- газов, электромагнитного излучение и т. д. Убедитесь, что устройство надежно установлено и размещено на плоской поверхности, чтобы
- предотвратить его падение. Если не указано иное, не устанавливайте устройства друг на друге.
- Обеспечьте хорошую вентиляцию в рабочей среде. Не закрывайте вентиляционные отверстия<br>устройства. Оставьте достаточно свободного места для вентиляции.<br>● Не допускайте воздействия на устройство любых жидкостей.
- 
- Убедитесь, что источник питания обеспечивает стабильное напряжение, соответствующее требованиям к питанию устройства. Убедитесь, что выходная мощность блока питания превышает общую максимальную мощность всех подключенных устройств.
- Убедитесь, что устройство установлено надлежащим образом перед подключением его к
- 9 источнику питания. Не удаляйте пломбу с корпуса устройства без предварительной консультации с нашими специалистами. Не пытайтесь самостоятельно проводить техническое обслуживание

устройства. Для выполнения техобслуживания обратитесь к квалифицированному

специалисту.<br>● Перед перемещением устройства всегда отключайте его от источника питания.<br>● Перед перемещением устройства на открытом воздухе примите соответствующие меры по<br>Требования и питанию<br>● Устанавливать и использо

- 
- 
- правилами техники безопасности.<br>• В качестве адаптера используйте UL-сертифицированный источник питания, который<br>• Соответствует требованиям LPS (источник питания ограниченной мощности).<br>• Используйте рекомендуемый шнур
- 
- 

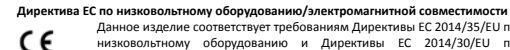

директива ЕС по инэковольному оборудования (линингиной совместимости<br>  $\left\{\begin{array}{ll} \leftarrow & \text{Answer 1, 2014/35/ED~no} \end{array}\right. \right. \\ \left\{\begin{array}{ll} \leftarrow & \text{Answer 2, 2014/35/ED~no} \end{array}\right. \\ \left\{\begin{array}{ll} \leftarrow & \text{Answer 2, 2014/39/ED~no} \end{array}\right. \\ \left\{\begin{array}{ll} \leftarrow & \text{Answer 2$ 

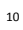